# Snip & Sketch raccourcis clavier

## **Global**

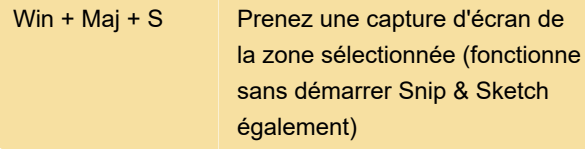

Les captures d'écran prises par ce raccourci ne sont pas automatiquement enregistrées, elles sont uniquement copiées dans le presse-papiers.

Pour enregistrer automatiquement une capture d'écran, vous pouvez utiliser le raccourci Windows + PrintScreen. Cela enregistrera la capture dans votre dossier Pictures \ Screenshots. Ce raccourci n'est probablement pas lié à Snip & Sketch et capture tout l'écran (au lieu de vous laisser sélectionner la zone).

## Général

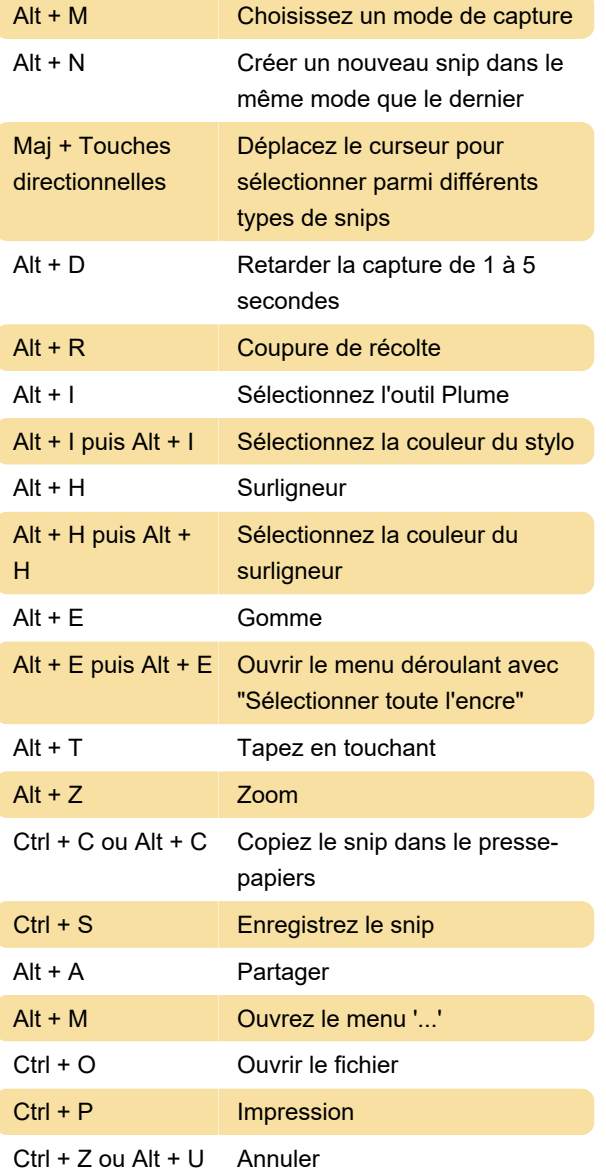

### Ctrl + Y ou Alt + D Rétablir

Alt + F4 Quitter (demande d'enregistrer les modifications)

## Raccourcis avec la souris

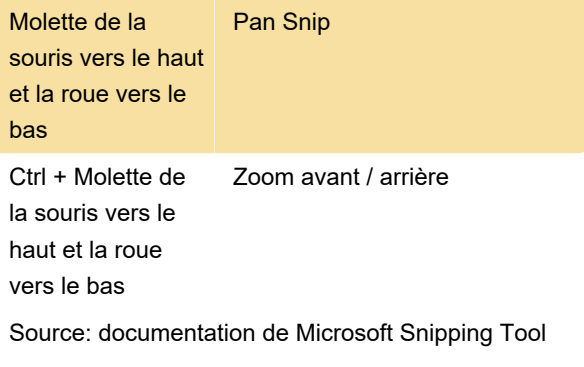

Dernière modification: 17/05/2021 17:06:54

Plus d'information: [defkey.com/fr/snip-sketch](https://defkey.com/fr/snip-sketch-raccourcis-clavier)[raccourcis-clavier](https://defkey.com/fr/snip-sketch-raccourcis-clavier)

[Personnalisez ce PDF...](https://defkey.com/fr/snip-sketch-raccourcis-clavier?pdfOptions=true)